# Jonathan Harvey *Speakings* 2008

MANCA-Nice-2013 2013

# *<u>ircam</u>* **EZE** Centre Pompidou

The setup and the execution of the electroacoustic part of this work requires a Computer Music Designer (Max expert).

# **Table of Contents**

<span id="page-1-0"></span>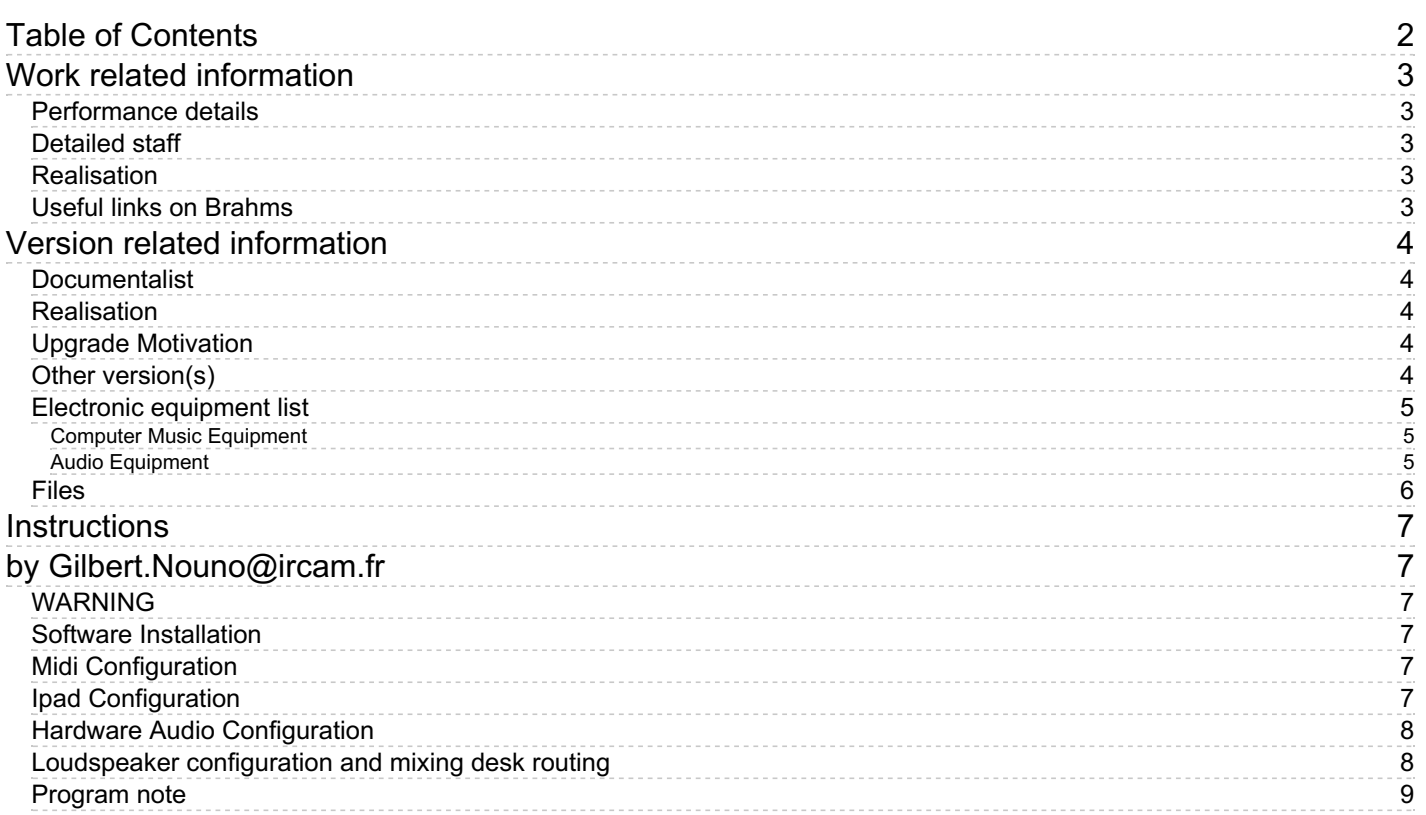

# <span id="page-2-0"></span>**Work related information**

# <span id="page-2-1"></span>**Performance details**

Aug. 19, 2008, Royaume-Uni, Londres, Royal Albert Hall, Proms de la BBC

Publisher : Faber Music

# <span id="page-2-2"></span>**Detailed staff**

3 flutes, 3 oboes, 3 clarinets, 2 bassoons, 4 horns, 3 trumpets, 3 trombones, tuba, 4 percussionists, harp, piano, celesta, electronic/MIDI keyboard/synthesizer, 14 violins, 12 second violins, 10 violas, 8 cellos, 6 double basses

#### <span id="page-2-3"></span>**Realisation**

- Arshia Cont
- Gilbert Nouno

#### <span id="page-2-4"></span>**Useful links on Brahms**

- *[Speakings](https://brahms.ircam.fr/en/works/work/20806/)* **for orchestra and electronics (2008), 25mn**
- **[Jonathan](https://brahms.ircam.fr/en/composers/composer/1578/) Harvey**

<span id="page-3-0"></span>Performance date: Sept. 9, 2012 Documentation date: Nov. 29, 2013 Version state: valid, validation date : May 3, 2018, update : May 6, 2021, 3:09 p.m.

## <span id="page-3-1"></span>**Documentalist**

Robin Meier (Robin.Meier@ircam.fr)

You noticed a mistake in this documentation or you were really happy to use it? Send us feedback!

# <span id="page-3-2"></span>**Realisation**

Gilbert Nouno (Computer Music Designer)

Version length: 25 mn Default work length: 25 mn

# <span id="page-3-3"></span>**Upgrade Motivation**

added : -color scan of the score -orchestra simulation files from nice -keyboard score

# <span id="page-3-4"></span>**Other version(s)**

- Jonathan Harvey Speakings Lucerne & Pleyel [Septembre](https://brahms.ircam.fr/sidney/work/640/) 2012 (Jan. 7, 2013)
- Jonathan Harvey [Speakings](https://brahms.ircam.fr/sidney/work/710/) Wroklaw 2013 (Jan. 7, 2013)
- Jonathan Harvey Speakings [edinburgh-2011](https://brahms.ircam.fr/sidney/work/525/) (Aug. 15, 2011)
- Jonathan Harvey Speakings [2011\\_geneve](https://brahms.ircam.fr/sidney/work/491/) (March 22, 2011)
- Jonathan Harvey Speakings [max-4juillet-2010](https://brahms.ircam.fr/sidney/work/362/) (July 14, 2010)

### <span id="page-4-0"></span>**Electronic equipment list**

#### <span id="page-4-1"></span>**Computer Music Equipment**

- MacBook Pro *Apple Laptops* (Apple)
- iPad *Tablets* (Apple)
- needs the Lemur software for ipad
- Max 5 *Max* (Cycling74) Last Max5 version 5.18
- Fireface 800 *Sound Board* (RME)
- KX 88 *MIDI Keyboard* (Yamaha)
- BCF 2000 *MIDI Mixer* (Behringer)
- Footswitch / Sustain Pedal *Footswitch / Sustain Pedal*
- Midi interface *MIDI Interfaces*
- MIDI booster *Booster*

#### <span id="page-4-2"></span>**Audio Equipment**

- Loudspeaker *Loudspeakers*
- subwoofer *Subwoofers*
- DM2000 *Digital Mixers* (Yamaha) Adat card (MY16AT), 2 Analog out MY8DA96 ,1 Analog In MY8DA96

# <span id="page-5-0"></span>**Files**

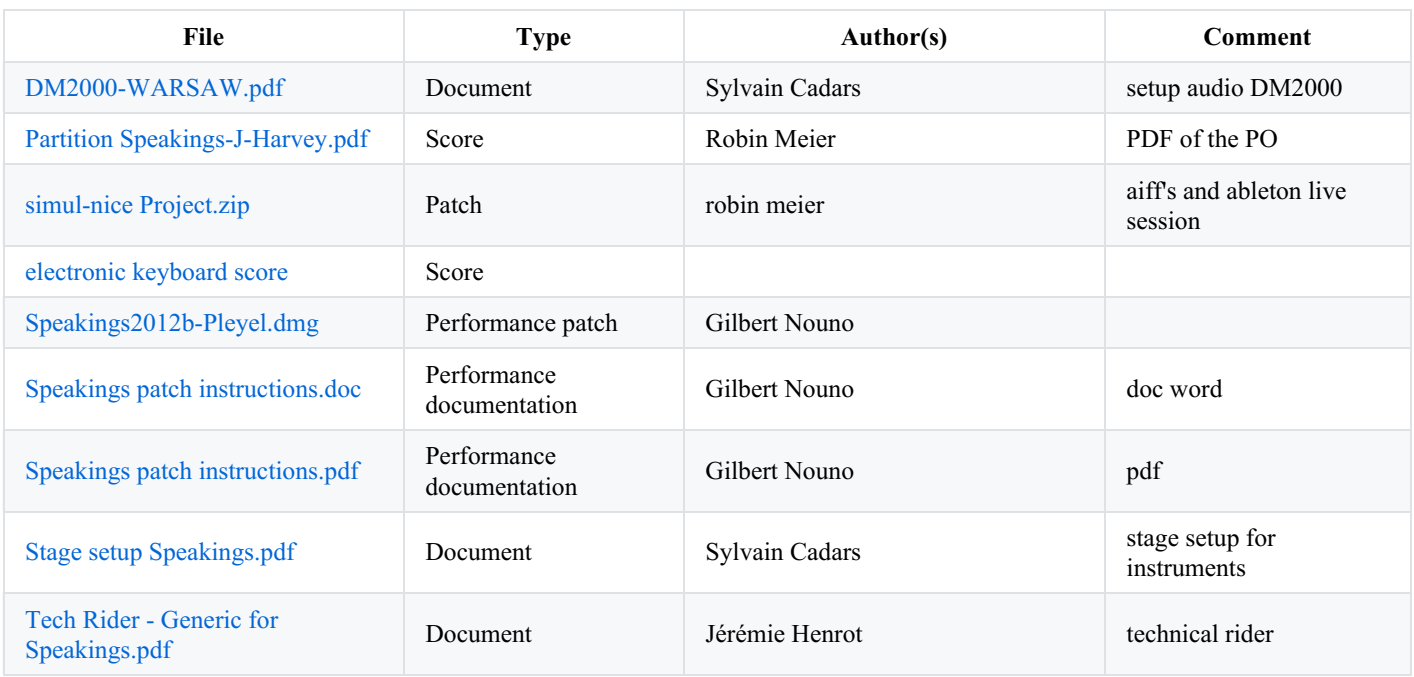

## <span id="page-6-0"></span>**Instructions**

<span id="page-6-1"></span>by Gilbert.Nouno@ircam.fr

# <span id="page-6-2"></span>**WARNING**

*Speakings* requires at least two people : a very experimented Computer Music Designer to take care of the electronic music of the piece and a Sound Engineer.

# <span id="page-6-3"></span>**Software Installation**

Copy the *Speakings.dmg* files and unpack it, you should have the following files.

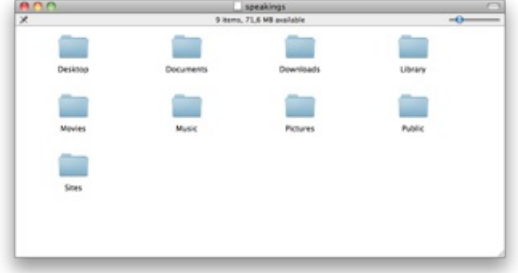

Copy the folder *Desktop* in your computer, and put it in the file preferences of Max5.

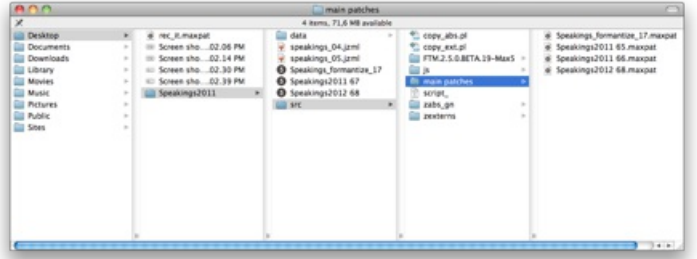

# <span id="page-6-4"></span>**Midi Configuration**

As the following to configure the KX88 midi keyboard :

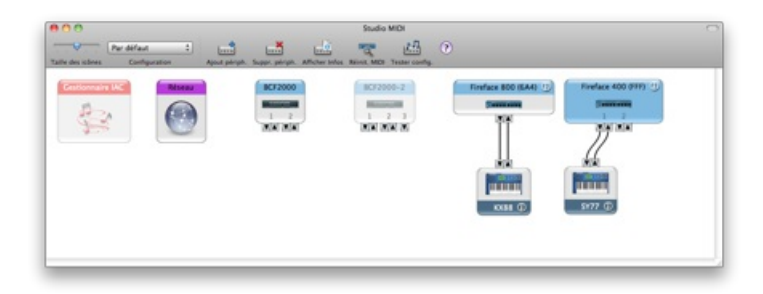

# <span id="page-6-5"></span>**Ipad Configuration**

*Speakings* is controled with an ipad with the lemur application (http://liine.net/en/products/lemur/). Make an addhoc wifi communication with the ipad and the mac, matching the mac IP address in the ipad IP setup. The ipad must send its data on the port 8000. Edit the beginning of file *speakings\_reset.asco* so as to set the right IP address of the ipad :

print set\_lemur\_IP JZM\_otudp host 192.168.20.1

JZM.osc.gate 1

load the *speakings* 05.*jzml* patch on the ipad. It will be used to control the levels of the electronic in the piece.

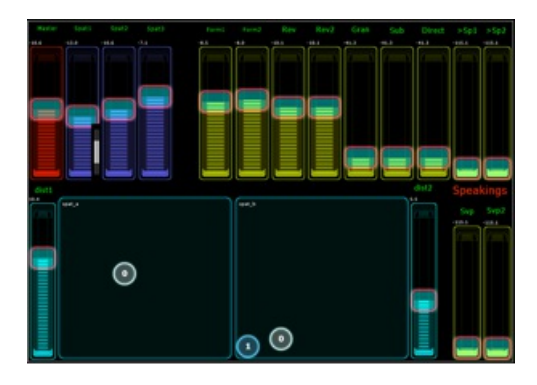

# <span id="page-7-0"></span>**Hardware Audio Configuration**

*Speakings* needs one audio interface RME fireface FW800.

# **Loading the Max5 patches**

*Speakings* consists in two Max5 patches. You need to run either the two application patches (easier and faster to load) or two different instances of Max5, for this purpose, duplicate your Max5 appplication to make another one, they will share the same preferences. Run the application patch *Speakings2012 68* or the first instance of Max5 loaded with the patch *Speakings2012 68.maxpat* :

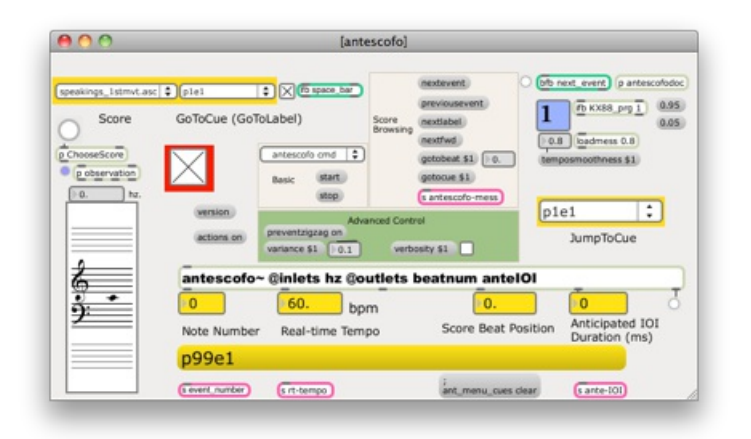

In the left menu load the speaking\_reset.asco electronic score, this would reset the whole patch. To rehearse or play the piece load with the same menu the first movement electronic score of the piece. Follow the conductor score for the midi keyboards sequences to play, they are doing the full triggering for each event and sounds.

# <span id="page-7-1"></span>**Loudspeaker configuration and mixing desk routing**

Please see the other attached pdf documents for audio setup and stage settings.

#### C IRCAM (CC) BY-NO-ND

This documentation is licensed under a Creative Commons [Attribution-NonCommercial-NoDerivatives](http://creativecommons.org/licenses/by-nc-nd/4.0/) 4.0 International License.

# <span id="page-8-0"></span>**Program note**

Il s'agit du troisième volet de ma trilogie relative à la purification bouddhiste du corps, de l'esprit et de la parole. Langage et musique sont très proches et en même temps éloignés. Dans *Speakings,* j'ai voulu réunir la musique orchestrale et la parole humaine. C'est comme si l'orchestre apprenait à parler, comme un bébé avec sa maman, comme le premier homme, ou comme entendre une langue très expressive que l'on ne comprend pas. Les rythmes et les intonations émotionnelles de la parole sont formés par la sémantique, mais par dessus tout, ils sont formés par des sentiments – à cet égard, ils se rapprochent du chant. Dans la mythologie bouddhiste d'Inde, il y a une notion de langage originel et pur, prenant la forme de mantras – moitié chant, moitié parole. On dit que le « OM-AH-HUM » est le berceau de tout langage. Le discours orchestral, lui-même touché par les structures du langage, est formé de façon « électroacoustique » par des « bribes de paroles » provenant d'enregistrements pris au hasard.

Les formes spectrales des voyelles et des consonnes vacillent dans des rythmes rapides et colorés du langage à travers les textures orchestrales. Un « vocodeur de la forme spectrale » tire avantage des complexités fascinantes du langage : telle est l'idée principale de cette œuvre. Le premier mouvement est comme une incarnation, une descente dans la vie humaine. Le deuxième s'intéresse aux jacasseries frénétiques de la vie humaine dans toutes ses expressions de domination, d'assertion, de peur, d'amour, etc. Il développe *[Sprechgesang](https://brahms.ircam.fr/en/works/work/26552/)*, œuvre pour hautbois et ensemble, composée précédemment. Il se transforme jusqu'à devenir « mantra » et célèbre ainsi le langage rituel. Le mantra est orchestré et traité par un « vocodeur de la forme spectrale ». Le troisième est, comme le premier, plus court. Ici le langage est plus calme ; il se conjugue à une musique harmonieuse, un hymne proche du chant grégorien. Il y a souvent une seule ligne monodique qui se réverbère dans un grand espace acoustique. Il y a une petite division de ligne contre ligne, ou la musique contre l'auditeur, lorsque la réverbération élimine le sens de la séparation entre l'auditeur et l'objet musical. Le paradis du Temple de l'écoute est imaginé. Les mouvements sont joués en continu.

#### Jonathan Harvey.

Version documentation creation date: Feb. 3, 2014, 8:49 a.m., update date: May 6, 2021, 3:09 p.m.